# Hardware Manual for Full Color LED Sign Controller ( DIBD500N-FC-2R8C )

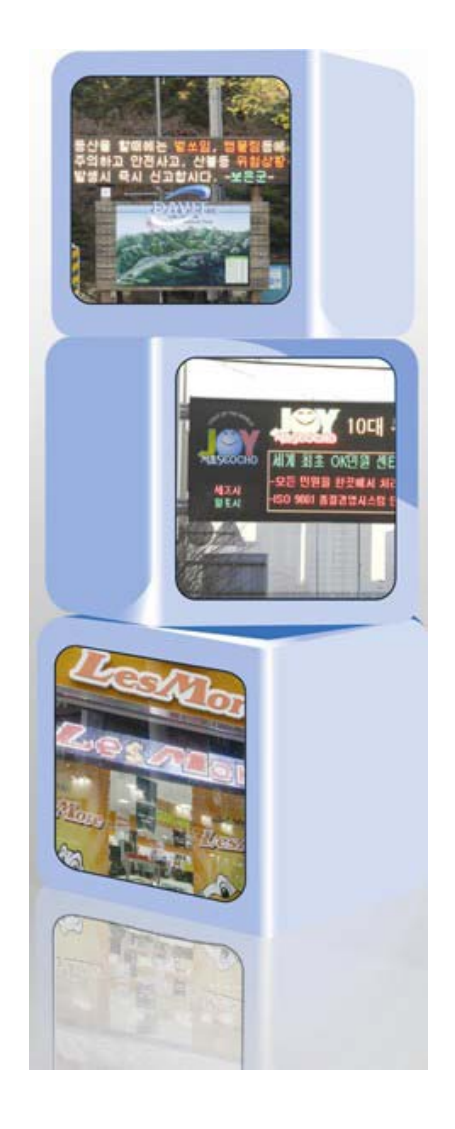

Issued on Oct 05, 2012

# Read Me First

Thank you for using DIBD(Display Intelligent Board) of 3 color LED sign controller.

With this manual, we expect you get to know about DIBD and its setting method at ease. Contents of this manual may be partially changed by manufacturer's purpose without prior notice. Images and screenshots in this manual may differ in appearance from the actual product. For more information, please contact us at [davitsol@gmail.com](mailto:davitsol@gmail.com) or get from [www.davitsol.com.](http://www.davitsol.com/)

# **Content**

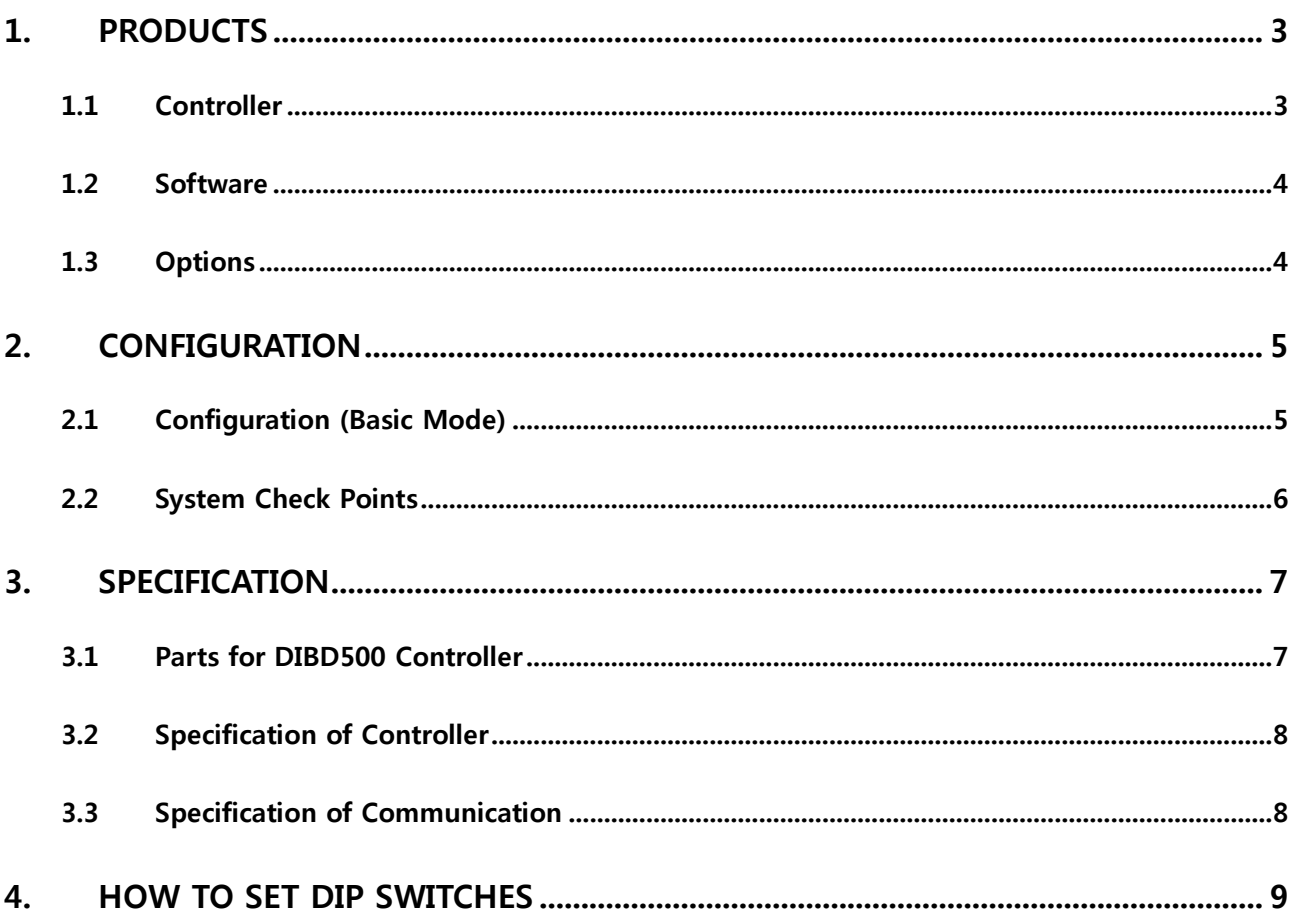

# <span id="page-2-0"></span>**1. Products**

# <span id="page-2-1"></span>**1.1 Controller**

## **Controller for General LED sign**

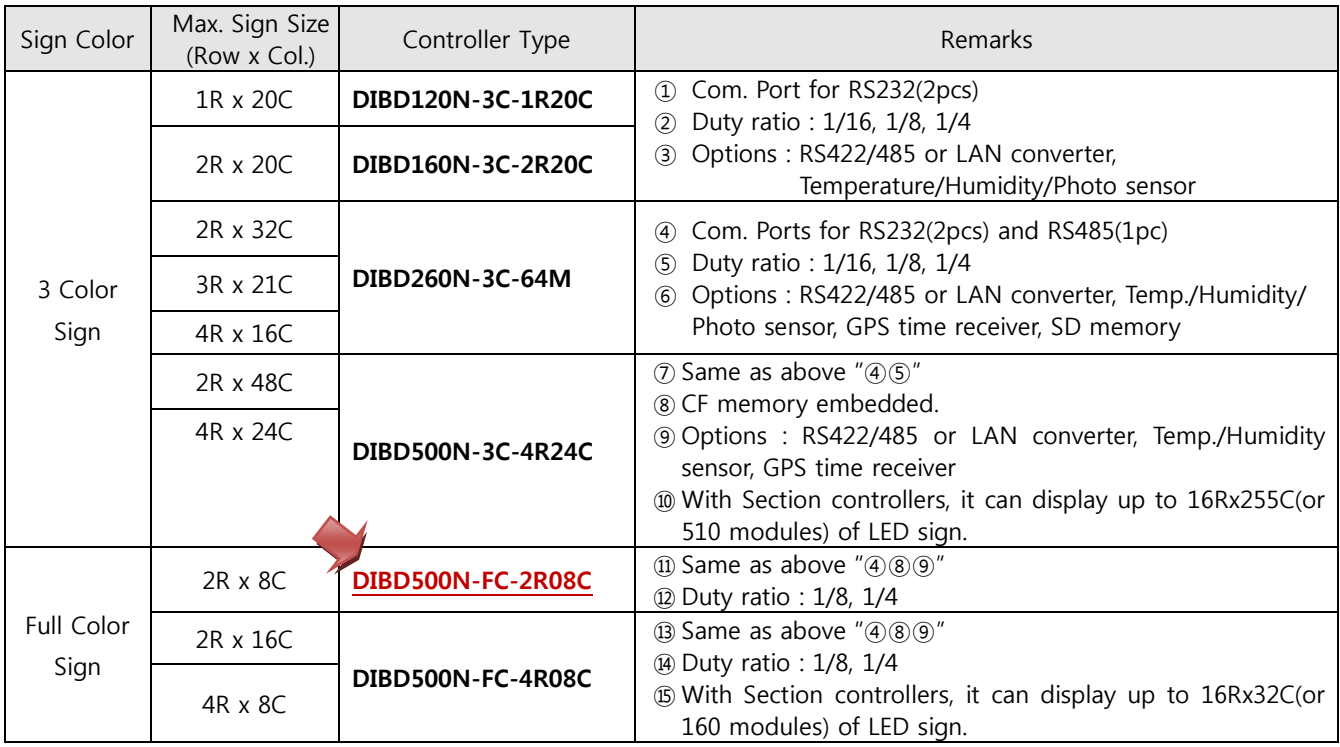

**☞** "**General LED sign"** is to display general forms(text/graphic/animation) of messages created/converted by the sign software(DIBD Manager) installed in PC.

## **Controller for Protocol LED sign**

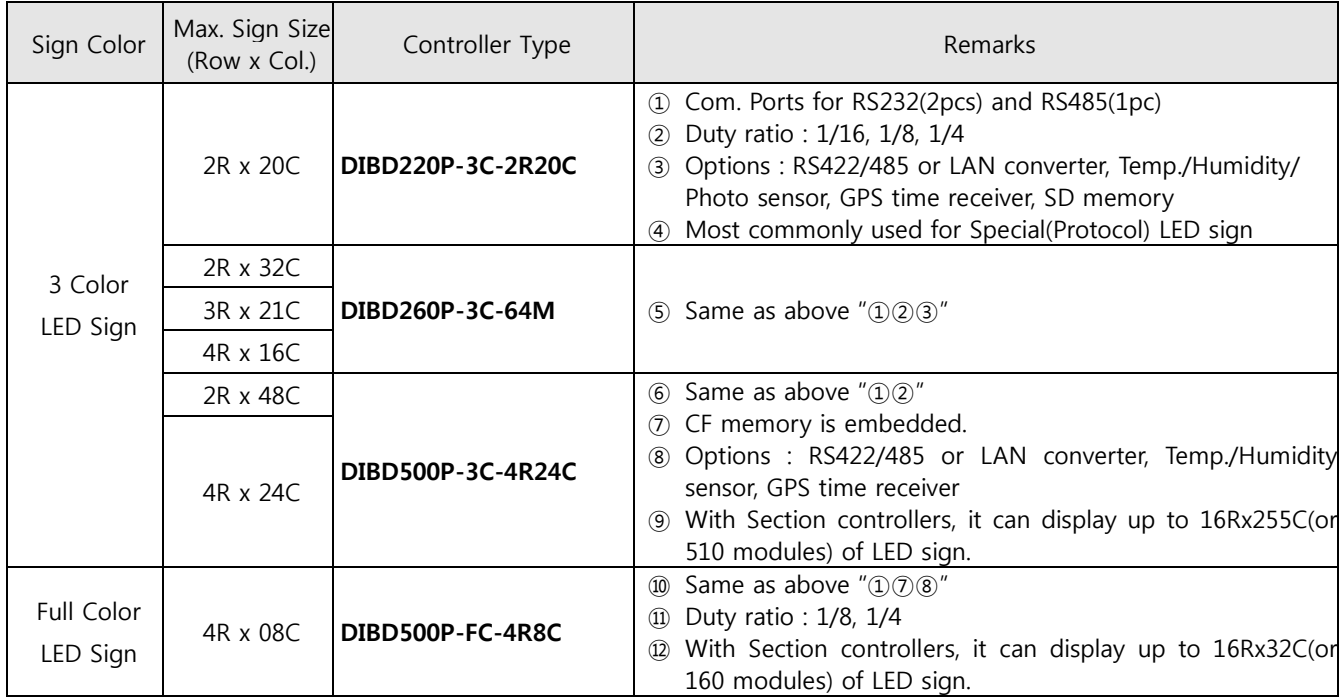

**☞ "Protocol LED sign"** is to display message data transmitted from the external systems such as web server, imbedded system, Control center, measuring devices, PLC, etc. Generally, the data is transmitted by DIBD protocol format. But, the simple switching signal could be used to display reserved images.

## <span id="page-3-0"></span>**1.2 Software**

**DIBD Manager :** This is a software to setup the system configuration, edit Contents(text/graphic/animation, information text), make a Playlist, and upload them to LED sign. You can install this software at PC connected to the LED sign and control the sign in individual or group mode.

There are several versions which could not be compatible with each other. When you reinstall the software with higher version, you are strongly required to consult the sign manufacturer on the compatibility between you sign controller and the software version.

# <span id="page-3-1"></span>**1.3 Options**

Customers can select/buy various options depending on the controller as follows.

#### **Kinds of Options**

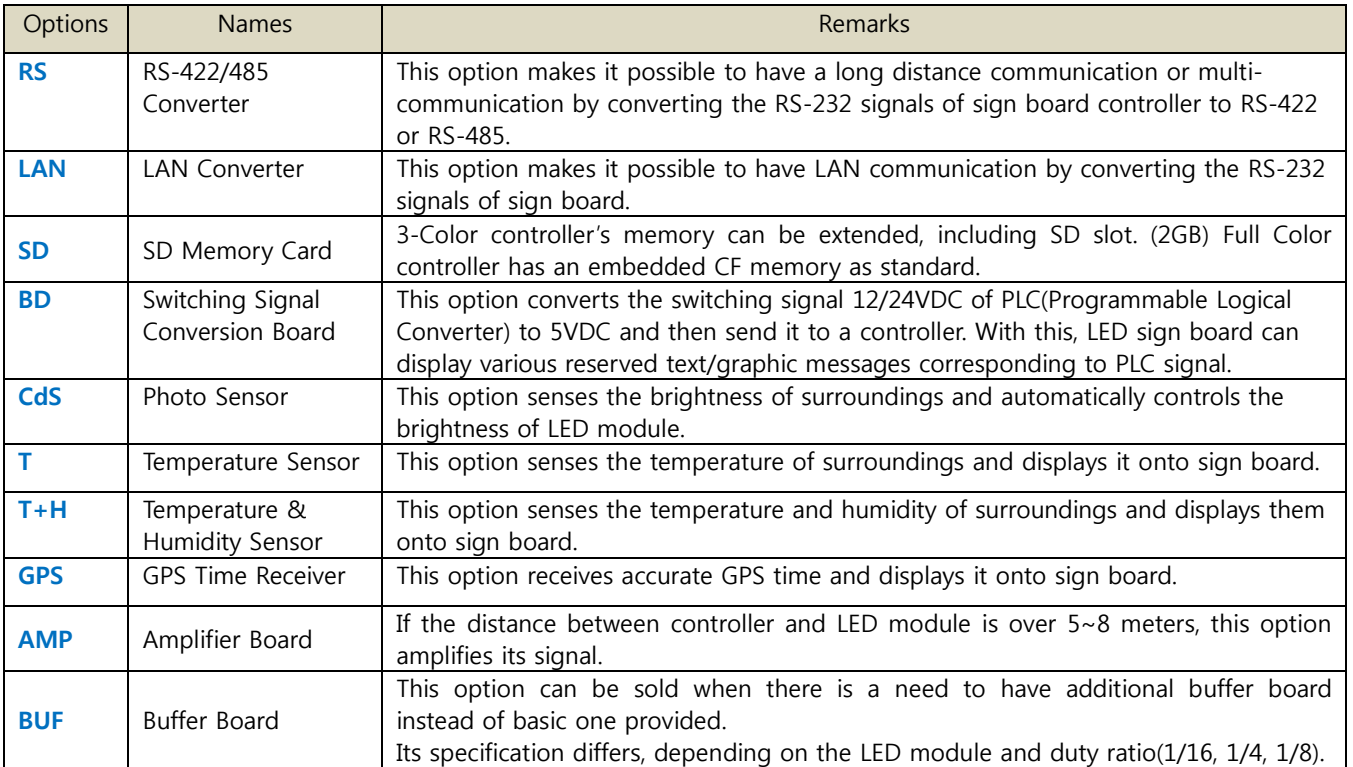

## **Applicable Options by Controller Type**

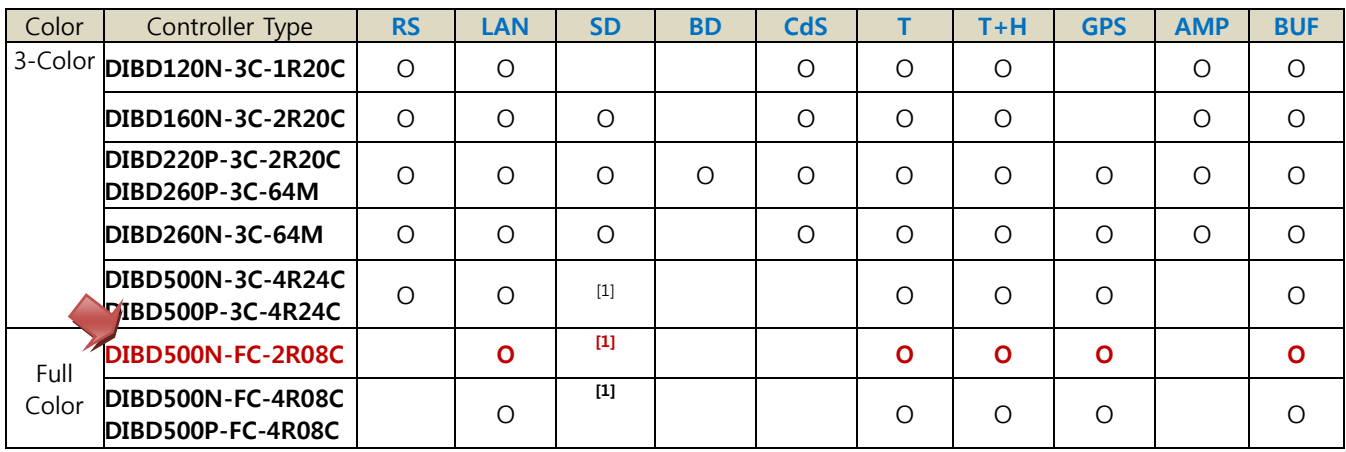

[1] CF memory card is embedded as standard.

# <span id="page-4-0"></span>**2. Configuration**

# <span id="page-4-1"></span>**2.1 Configuration (Basic Mode)**

**DIBD500N-FC** is a controller installed inside the full color LED sign to display various forms(text/graphic/ video) of messages created by the sign software(DIBD manager) installed in PC. This can control the full-color LED sign with up to "4Row x 8Col." of modules(or 2Row x 24Col.). Basic configuration is as follows.

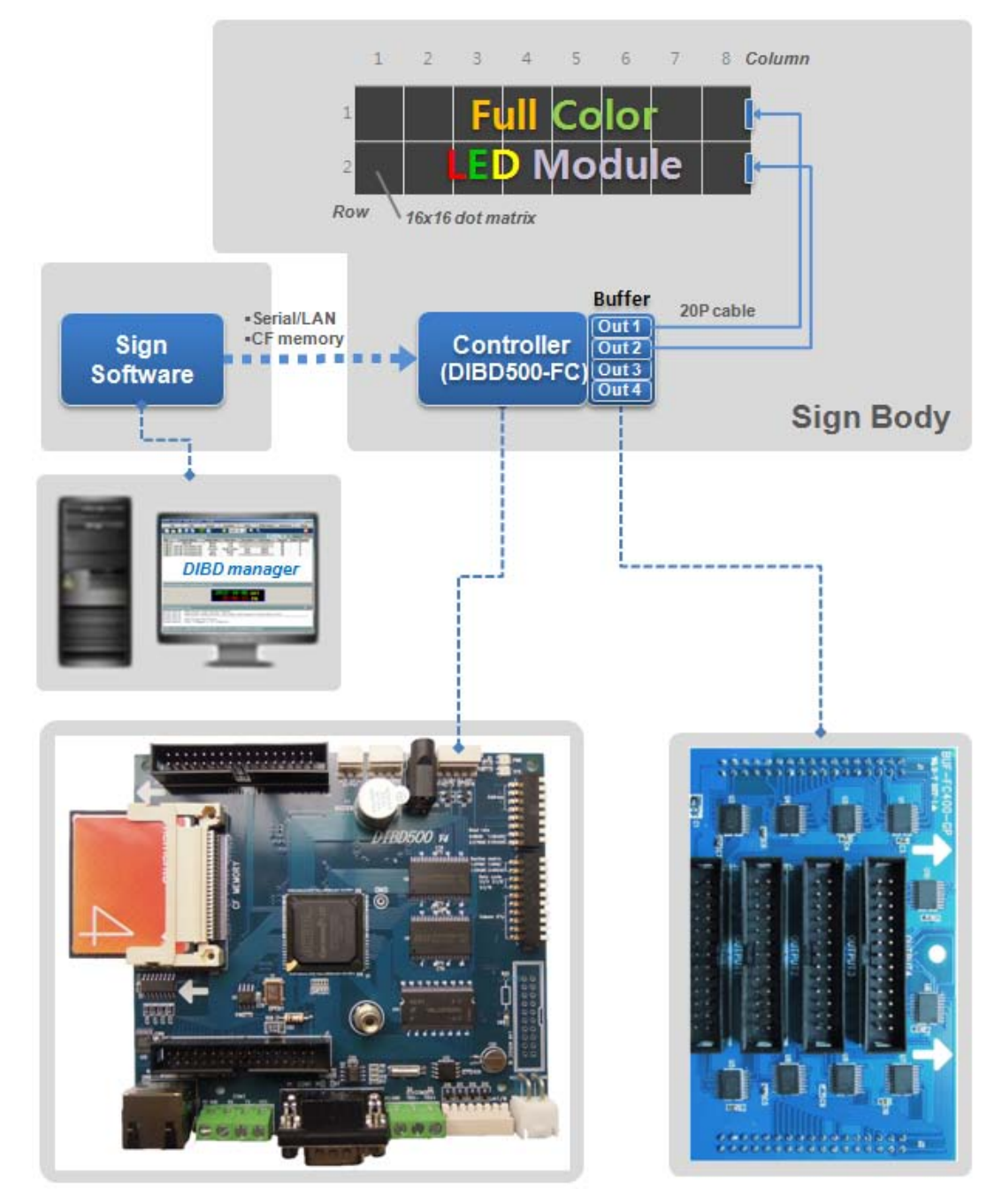

**Fig. 1 Configuration of full Color LED sign with DIBD500N-FC** 

- $\checkmark$  DIBD manager : To setup system, create Contents & Playlist, and upload them to the sign.
- $\checkmark$  DIBD(Display Intelligent Board) : The type depends on the sign's size and color. You need to set up Baud rate, DIBD Address, Display columns, Scanning method and so on by dip switches.
- $\checkmark$  Buffer Board : Appropriate one to be delivered depending on the LED manufacturer or Duty ratio(1/8D, 1/4D).

## <span id="page-5-0"></span>**2.2 System Check Points**

## **2.2.1 Check for the DIBD(Controller)**

- A. When the power is supplied to the DIBD, check if Power LED(red) is turned on.
- B. When the system is working normally, check if System LED(green) is blinking at every 500ms.
- C. Check if power is stably supplied with 5VDC. Unstable power frequently causes system malfunction.
- D. Check the insulation between power terminals(+/-) and the sign's body. Poor insulation frequently causes communication error or noise.

## **2.2.2 Check for the Communication Status**

- A. Confirm the address of PC and DIBD, and check the communication port and the communication speed. In case of RS-422/485 multi-communication, DIBD's address shall be set from "address 1" as the PC has already occupied "address 0".
- B. Confirm the settings of wire/wireless communication terminal (or converter), and check the function.
- C. Check the connection of wire/wireless communication line, and confirm the communication distance. As for RS-232 communication, 115,200bps can be achieved at less than 16m of communication distance. Communication speed is inversely proportional to the communication distance. If the communication distance becomes double, the communication speed falls down to the half. As for LAN communication, 10 Mbps will be achieved at less than 100m communication distance.
- D. Try to send simple command packet such as "power on", "power off", and check if LED sign works properly by those commands. And then, try to send bigger size of command packet like "DIBD upload", and check if it works normally also.

## **2.2.3 Check for LED modules & the Cabling**

- A. Check the connection between connectors and cables.
- B. Check power supply and part condition of each LED driver for LED module,
- C. Check whether all images are well displayed on the LED Sign without blurred or omitted pixels. Check any short-circuit or disconnection of LED and any foreign objects in LED PCB. If abnormal, try to change LED driver to see any differences of the function.
- D. Check whether the image is naturally displayed on the LED Sign from right to left direction from the front view(See **Fig.4** below).

When you can't see image on the LED modules at "1-2, 1-1" while you see image at "1-6, 1-5, 1-4, 1-3", you need to check the data cable & LED driver between "1-3" and "1-2". It is good practice to change each of cable or driver with good one to troubleshoot.

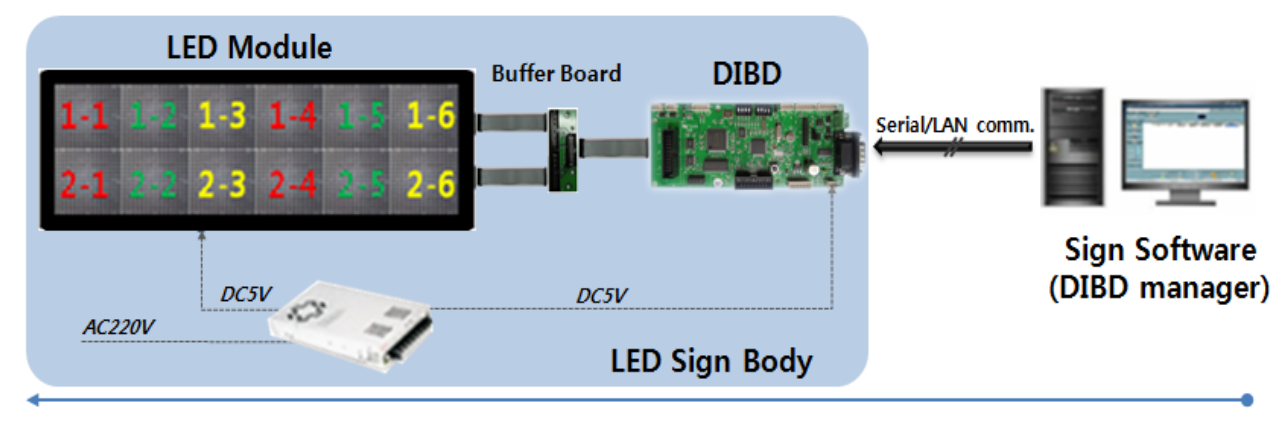

**Fig. 2 Data Flow of LED Sign System**

# <span id="page-6-0"></span>**3. Specification**

DIBD(Display Intelligent Board) is a controller that stores various data(Contents, Playlist, Parameters, etc.) created by DIBD manager at its embedded Flash ROM or CF memory, and makes them displayed on the LED sign according to the order & effect of the Playlist.

**DIBD500N-FC** can display **fullcolor** images on the LED sign up to "2Rx8C" in 16x16 DOT matrix module.

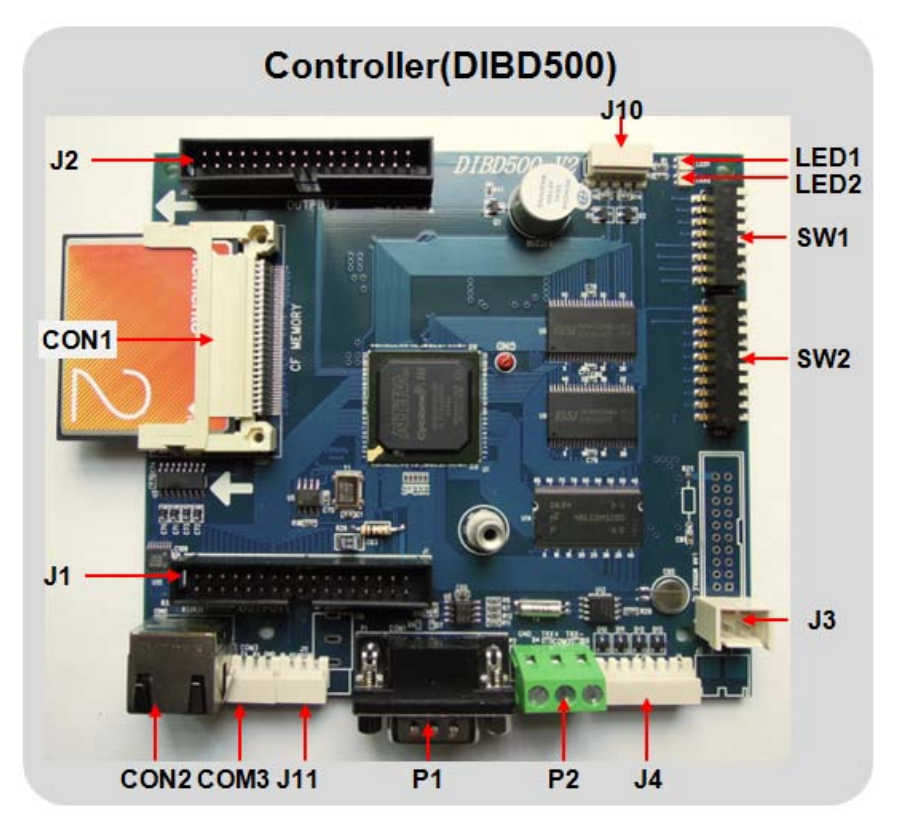

# <span id="page-6-1"></span>**3.1 Parts for DIBD500 Controller**

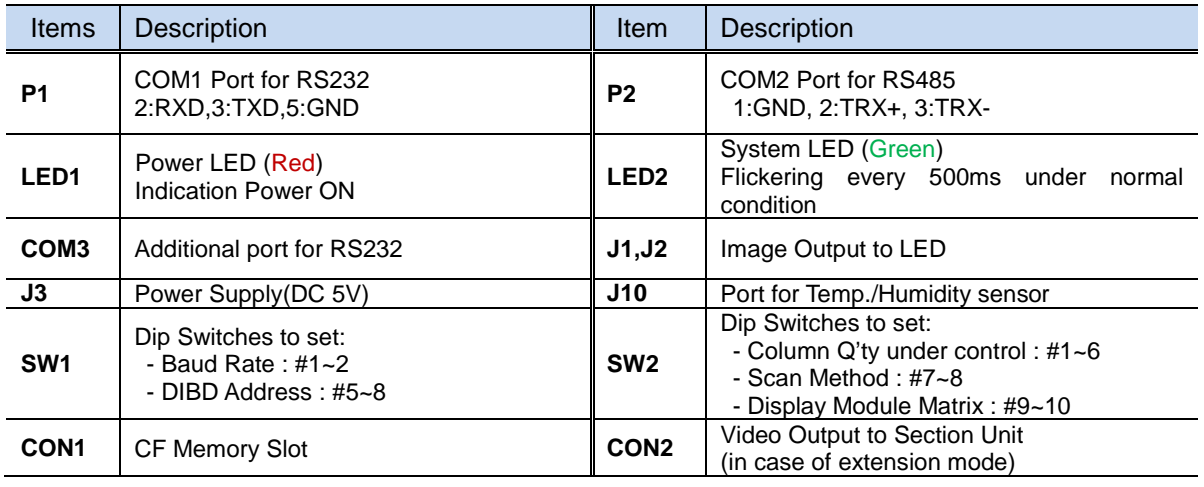

# <span id="page-7-0"></span>**3.2 Specification of Controller**

#### **Main Controller(DIBD500-FC)**

• Main Process ㆍ Memory ㆍ Range ㆍ Scan mode(Duty Ratio) ㆍ Display Image format • Image number to display ㆍ Multi-communication ㆍ Comm. interface ㆍ Extended interface ㆍ Options ㆍ Environments ㆍ Power consumption Nios® II Embedded Processor Full 32-bit instruction set, data path, and address space,S32Bit RISC CPU FPGA 15K Les, 4MByte Serial Flash ROM 8MByte Flash memory, 8MByte SDRAM, 2GByte CF memory Full color LED sign with 16 modules(2Rx8C) 1/8D, 1/4D Text/Bitmap/Video in full Color, Analog/Digital clock, D-day counter No limitation with CF memory Max. 32 signs supported RS-232/485 Port, RJ45 connector for video output, GPIO Port CF memory(2GB), Built-in clock, one port to control external device(Fan, Buzzer..) Temperature/Humidity sensor, GPS time receiver. Industrial at -20℃~80℃ DC 5V, 0.5A, 4W

## <span id="page-7-1"></span>**3.3 Specification of Communication**

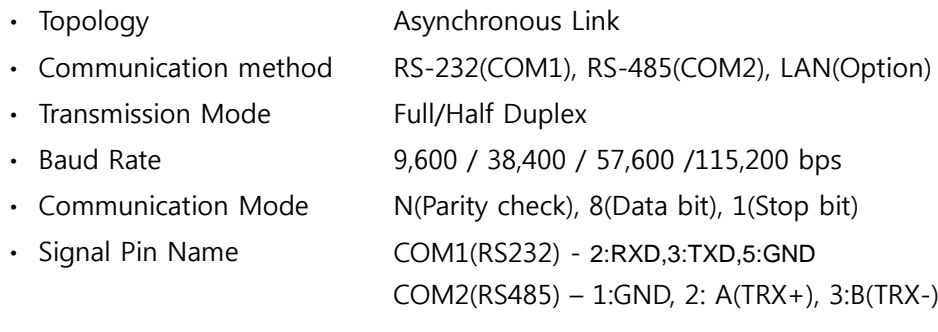

# <span id="page-8-0"></span>**4. How to Set Dip Switches**

It is necessary to set up the followings by using the dip switches of **SW1** & **SW**2 of the controller.

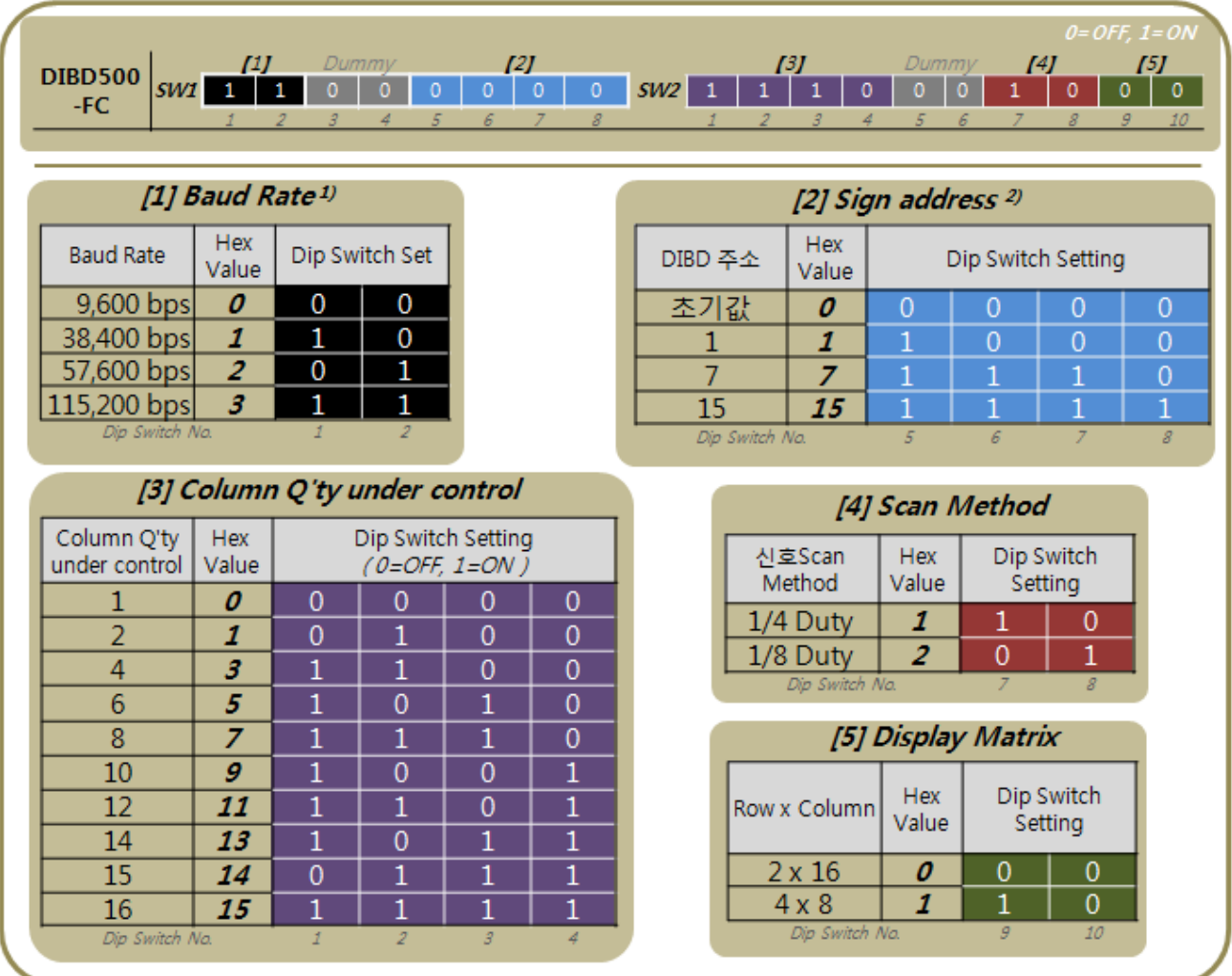

1) To set up the communication speed between PC and DIBD500 controller.

2) To set up DIBD address for multi-communication.

**Thanks**